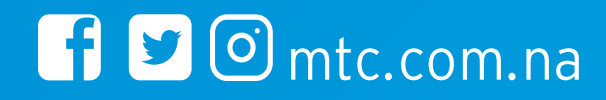

# Streaming bundles FAQs

# **1. What is MTC Streaming Bundles?**

The MTC Streaming Bundle allows you to stream DStv, Showmax and NBCPlus Apps on your mobile devices only.

# **2. Who can use the MTC Streaming Bundle?**

All active subscribers on the following service plans:

- All Prepaid customers, except Netman Time customers.
- Select, Duet, Mobiz Voice, and SmartShare Voice.
- NetMan Data and Legacy packages cannot buy these bundles.

# **3. Do I qualify for the recurring 1 free monthly bundle offer?**

The free bundles are limited to qualifying post-paid subscribers on the below plans. Higher end plans qualify for a bigger bundle. This will be a permanent promotion where the first Streaming bundle purchased for the cycle would be free as per the information below. The subscriber can choose any bundle equal to or lower than what they qualify for:

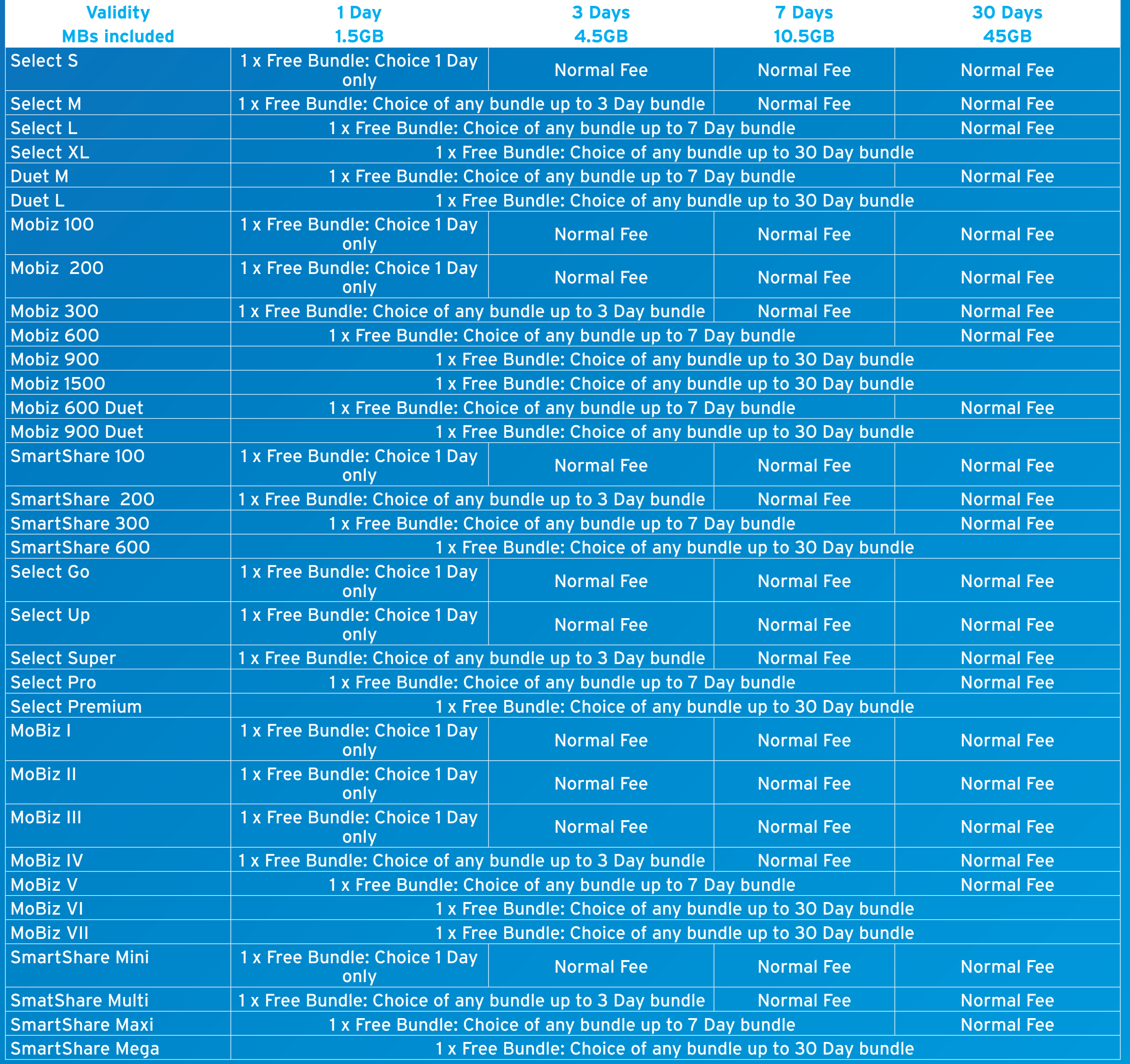

# **4. How can I purchase the bundle?**

MTC Streaming Bundles can be purchased via the following channels:

- Dial \*682# (Select Bundles and Choose Streaming Bundles).
- MTC App.

## **5. What are the Bundle options and cost?**

The table below indicates the costs for the different Streaming Bundles:

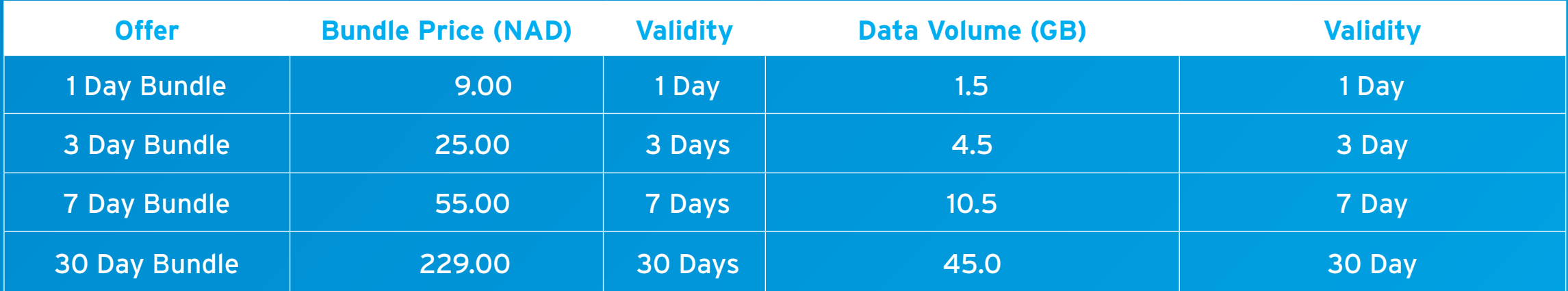

# **6. Are the MTC Streaming Bundles Unlimited?**

No, the bundles are volume based with limited validity. See table above.

**7. Which Streaming Service providers can one use to stream with these bundles?** The Streaming Bundles can only be used for streaming to stream the following Streaming Services

make the connection

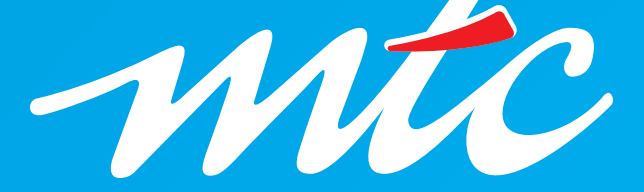

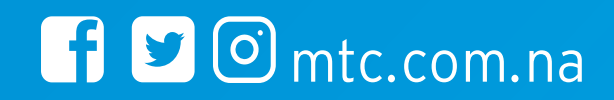

- Showmax Mobile App and URL (https://www.showmax.com/)
- DStv Mobile App and URL (https://now.DStv.com/)
- NBC Plus Mobile App and URL (https://nbc.deod.tv/en)

#### **8. Depending on the type of Streaming Bundle purchased are there restrictions on what I may watch on any of the available streaming services?**

No, there are no restrictions, you may watch any of the streaming services as per point 7 above. However, you need to have an active subscription for any of these services.

# **9. Can I stream on any video quality with any bundle purchased?**

All our Streaming Bundles support up to a 480p video streaming quality.

# **10. How can I view my streaming bundle balance?**

You can view your balance via \*131\*, 13100 (SMS) for Prepaid and \*139# for Post-paid as well as the \*682# menu options.

# **11. Can I hotspot with these bundles?**

No, even if you have an available streaming bundle, when others tether or connect to your device to stream Showmax, DStv or NBC Plus, you will be charged from your normal data or available credit. The streaming bundles are only applicable to the Primary device.

# **DSTV**

#### **1. What is DStv?**

DStv is a free app for DStv customers. It's the home of DStv on the move - with the ability to:

# • Watch Live TV.

• See the full DStv TV Guide.

• Enjoy DStv Catch Up content and search for your favourites on a variety of devices, from desktop and laptop computers, to a multitude of Android and iOS-based tablets and smartphones.

# **2. Where do I get the DStv App?**

• If you have an iOS device (iPhone, iPad or iPod Touch), you can download the DStv App from the Apple App Store.

• If you have an Android device (tablet, smartphone or Android TV device), you can download the DStv app from the Google Play Store.

# **3. Who has access to DStv?**

Anyone can download the DStv App, you do however need a DStv connect ID in order to access the App. The content available for viewing and/or download will depend on your subscription.

# **4. What do I need to start using DStv?**

You need to have access to a Computer (with a SIM card) , or an Android or iOS device, with access to a broadband Internet connection and you also need a Connect ID.

# **5. DStv used to work on my device, now it doesn't. What has changed?**

DStv upgrades its security requirements from time-to-time to comply with rights agreements. This may impact devices that don't comply with these changes.

# **6. How do I use DStv?**

• Login to DStv via your Computer or download the DStv App from your App store.

• You will be asked to Login using your Connect ID. If you don't have a Connect ID, please refer to the Connect Login and Registration.

• Link your smartcard to your DStv Connect ID, users can do this by following the prompts on the website. iOS users who have downloaded the App need to visit www. DStv.com. Android users who have downloaded the app will be given the option to register and link smartcards within the App.

**Note:** The selection of content available varies depending on the DStv subscription.

# **7. How many devices can I register for DStv?**

You can register a maximum of four devices. A maximum of two simultaneous viewing streams across your registered devices is permitted. This means that you can either: be streaming two live TV channels OR stream two Catch Up videos OR stream one live TV channel and one Catch Up video.

#### **8. How much will it cost me to use DStv?**

DStv is available at no extra charge. Making use of the App, streaming Live TV and watching DStv Catch Up content, however, it does consume data, which may incur additional costs from your network operator. We strongly suggest using DStv in conjunction with MTC's Streaming bundles and familiarising yourself with the fees that your operator charges for data (both in and out of bundle).

#### **9. How much data will DStv use?**

As with any other video service, content streamed from DStv could potentially use large amounts of data. Depending on the speed of your Internet connection, you can expect to consume the following amount of data while streaming Live TV:

• Standard Definition (SD) channel can consume between 1.9MB per minute and 13.5MB per minute.

make the connection

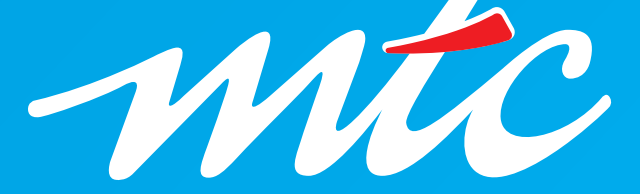

- High Definition (HD) channels can consume up to 20MB per minute.
- Video sizes for DStv Catch Up vary in size, depending on the quality of the video and the length of the title:
- Series can range from 200 MB to 300 MB.
- Movies can be anywhere from 700 MB to 5 GB.

MTC Streaming Bundles are configured to provide the optimal quality on mobile devices and the bandwidth is set to a maximum of 480p.

#### **10. What Internet connection do I need in order to use DStv?**

You can use DStv on any broadband Internet connection, including ADSL, 3G/HSDPA, 4G/LTE or Wi-Fi. A minimum connection speed of 2Mbps is required, but for the best experience, we recommend a 4Mbps line or faster. Please familiarise yourself with the data costs charged by your Internet Service Provider (ISP), as DStv cannot be held responsible for high data bills received from your ISP.

#### **11. Is the schedule on my TV the same as the live schedule on DStv?**

DStv follows the schedule of programmes currently being broadcast on DStv. However, some shows may not be viewable due to studio licensing restrictions.

#### **12. Can I record my favourite live shows with DStv?**

Unfortunately, Live TV does not offer a record feature within DStv. However, Catch Up offers a great selection of the most popular series and movies for you to stream on smart phones, tablets and the DStv App.

#### **13. Can I pause, fast forward and rewind live shows on DStv like I do on my decoder?**

Unfortunately, these features are not available using DStv's live TV streaming; however, they can be used while watching DStv Catch Up.

#### **14. I share my PC, laptop, and tablet with my children; can I set parental controls on DStv to restrict my children's viewing?**

This feature is currently not available on DStv. However, age restrictions are clearly marked. We urge you to closely monitor the content that your children may be watching using DStv. The App does offer a Kids profile that can be enabled via the menu to keep your kids safe from watching shows you don't want them to see. Kids lock will ask for a pin code, which you choose, to be entered before exiting DStv Kids.

# **15. Certain live programmes are not playing on DStv but display a black screen with a message; what does this mean?**

Due to studio rights certain shows are not licensed for DStv.

#### **16. When I am travelling overseas, will I be able to watch DStv content?**

No, DStv content is only available in DStv territories across Africa.

# **17. Recommended troubleshooting when experiencing DStv playback errors.**

- Verify internet connectivity or data availability on customer device.
- Log out and back into the DStv app.
- Uninstall and reinstall app.
- Confirm device certification.
- Confirm device has latest operating system (supported).
- Clear your browser's cache (If customer is using DStv site).
- Restart your browser (If customer is using DStv site).
- Refresh the landing page a few times (If customer is using DStv site).

Should the error persist, contact MultiChoice contact center for further assistance on 0819880000 or send email to the Call center Supervisors emailing group "MCA - Namibia CC Sups" MCA-NamibiaCCSups@na.multichoice.com for further assistance.

#### **18.What is Showmax?**

Showmax is an online video on demand subscription service. For a monthly subscription, Showmax gives you access to thousands of hours of local and international movies and series. There's something for everyone, from familiar favourites to the best blockbusters. It's available on multiple devices so you can enjoy the best entertainment at home or on the move. The content is delivered over the internet and is accessible on smartphones, tablets, computers, smart TVs, media players, and the Explora decoder, however the MTC Streaming bundles will only apply if viewing takes place on primary device.

Showmax can be streamed while connected to the internet or downloaded onto smartphones and tablets for watching later when offline.

# **19. Is it possible to try out Showmax?**

Yes. You can get a free fourteen-day trial. When you subscribe to Showmax and provide your payment details, you'll get fourteen days to try out the service. You may cancel at any time. If not, you will be billed automatically at the end of the trial period. Payment can be done via credit care, PayPal or through your DStv account for greater convenience and uninterrupted viewing.

#### **20. How does the free 14-day trial work?**

When you subscribe to Showmax and provide your payment details, you will get fourteen days to try out the service. You may cancel at any time. If not you, will be billed automatically at the end of the trial period.

make the connection

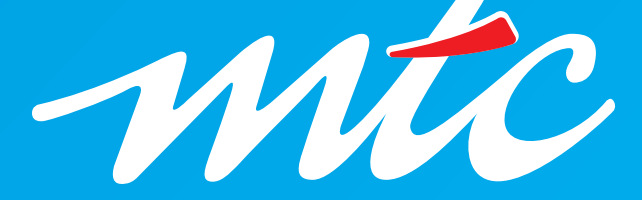

 $\bigcap$   $\bigcirc$   $\bigcirc$  mtc.com.na

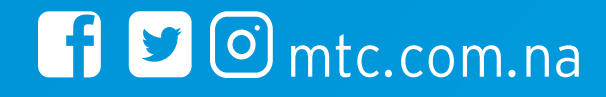

#### **21.Can I use Showmax on multiple device?**

You can register up to five devices with your Showmax subscription. The DStv Explora counts as one of these devices. You can also watch two different shows on two devices simultaneously off the same Showmax subscription.

### **22. How is Showmax different to BoxOffice?**

BoxOffice gives you the ability to rent the latest blockbusters from the comfort of your couch. Showmax has a box set of series and movies, including shows you won't see anywhere else.

#### **23. Does Showmax include shows that are already on DStv?**

Showmax offers full box sets back-to-back, documentaries, kids' shows and movies so in some instances there may be an overlap.

Mobile Phone, Tablet, Laptop and Desktop anywhere and everywhere provided that you have access to internet.

#### **24. Can I use Showmax if my DStv subscription hasn't been paid?**

Yes, you can access Showmax on all registered devices as long as your Showmax subscription has been paid.

# **25. Can I suspend/cancel Showmax subscription mid billing cycle and be billed pro-rata?**

You can cancel your Showmax subscription at any time, but will have to wait until your next payment date for the cancellation to come into effect.

# **NBC Plus**

#### **1. What is NBC Plus?**

iii. Install and Register, choose a package, sign in and enjoy your viewing experience Since NBCPlus is a streaming service, subscribers can only stream over the internet, and the content cannot be downloaded.

NBC Plus is an Over the Top Service that allows you to watch NBC channels on your

#### **2. How do I subscribe to the NBC Plus?**

Sign in to connect your account to the app by downloading the NBC Plus mobile application on your Mobile Phone, Tablet or iPhone. The Mobile application is available on Apple Stores and Android Play Store.

#### **3. How do I watch NBCPlus on my Laptop or desktop?**

To stream from a desktop or laptop, you'll need to point your browser to nbcplus.com and sign into your NBC Plus account. Upon signing into the NBC Plus account, all the NBC Television and Radio Channels will be available for your entertainment.

### **4. How do I watch NBC on my Android phone, iPhone and Tablet?**

NBC Plus is available on IOS and Android Devices

i. Download NBC Plus App on either your Android Device or IOS Devices

ii. Allow Installation

# **5. How much do I need to pay for NBC Plus?**

NBC Plus subscription fee costs N\$ 89.00 per month. The subscriber gets both NBC Television and Radio Channels.

#### **6. What if I'm travelling or relocating, how does this affect my account?**

If you're travelling to another country or relocating, NBC Plus will be available anywhere and anytime.

# **7. Can I watch NBCPlus while I'm travelling?**

Yes, you can. As long as you have data on your device or connected to stable Wi-Fi.

make the connection

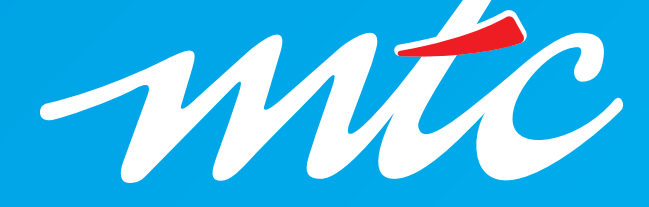